介護保険住所地特例施設入所 (退所) 連絡 の提出にご利用ください!

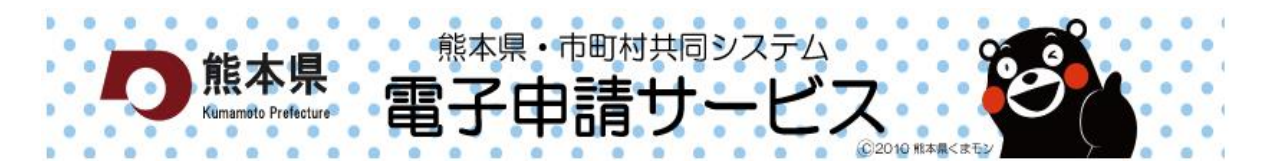

【はじめに】

これまで市役所や役場から配布された書類に記入し、郵送もしくは持参で提出していた介護保 険住所地特例施設入所(退所)連絡が、インターネット環境にあれば、自宅や職場のパソコン、 スマートフォンから提出することができます。

熊本県・市町村共同システム電子申請サービスを利用した届出の提出方法

① 市町村共同システム電子申請サービスにアクセスし、利用団体を登録!

【市町村共同システム雷子申請サービスURL】

## https://s-kantan.com/toppage-kumamoto-t/

※利用者 ID・パスワードを取得しておくと、次回以降、スムーズに申請できます。

② 必須項目を入力し、内容確認、送信!

※記入漏れがあった場合はシステム画面に表示されます。

★事前確認

・市町村共同システム電子申請サービスを利用した届出を受け付けていない市町村があります。

・市町村共同システム電子申請サービスにアクセスし、熊本県の地図から届出先の市町村を選択する と現在受付中の届出の確認ができます。

★お問い合わせ

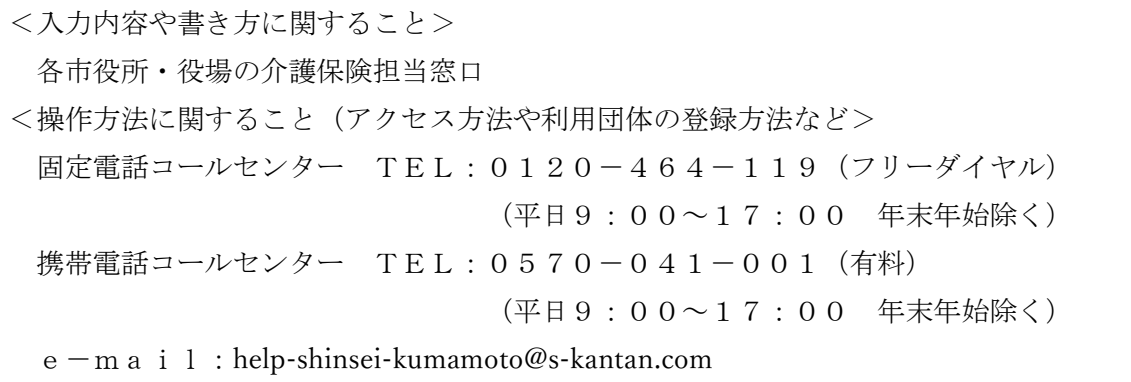